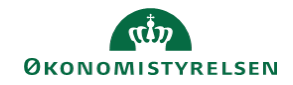

## **CAMPUS Miniguide: Tilføj kurser afholdt uden for campus**

Denne guide viser, hvordan personaleadministratoren kan tilføje kurser, der er afholdt uden for Campus, til en medarbejders historik.

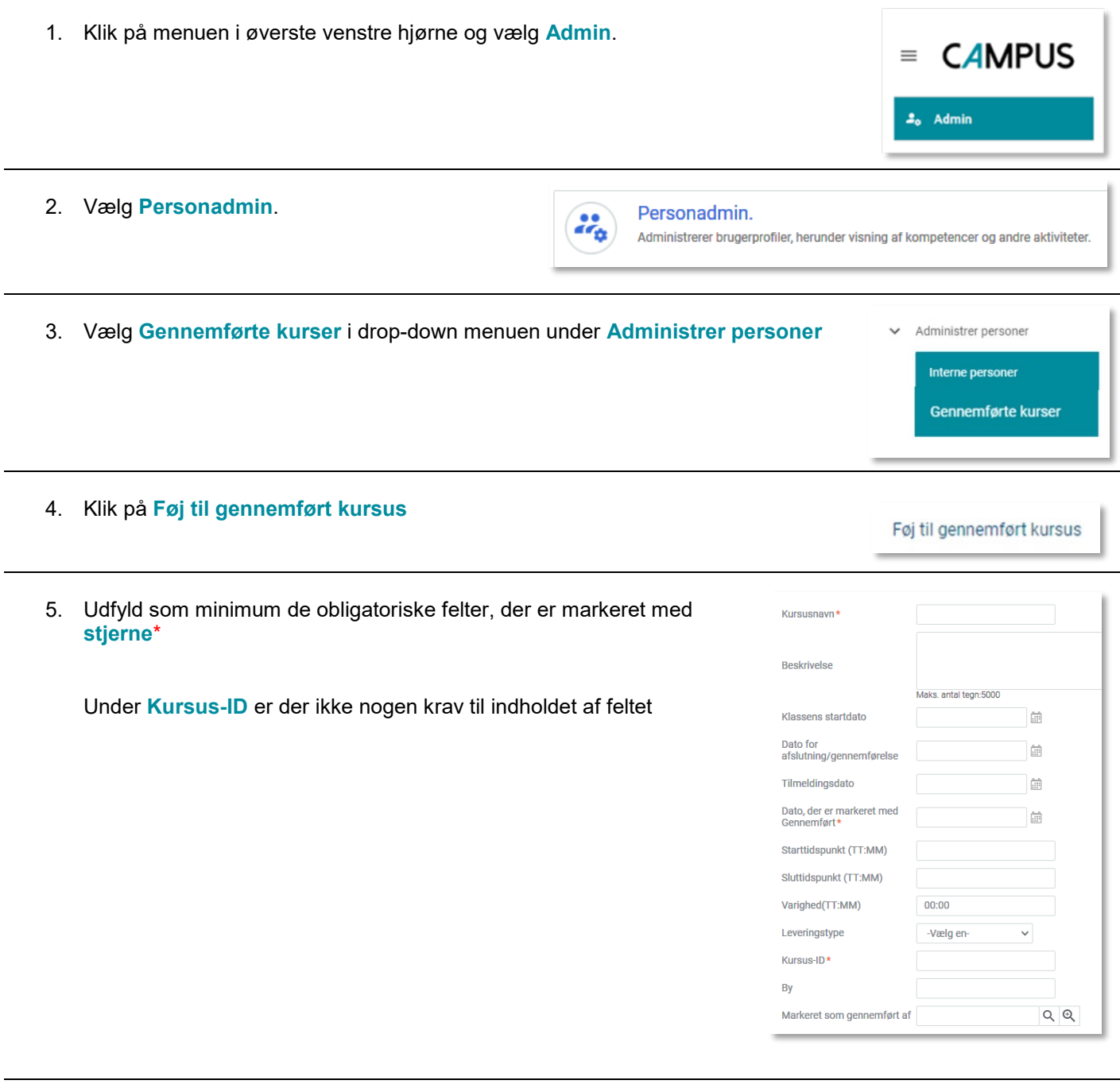

6. Vælg **Tilføj kursister** ud fra sektionen: **Kursister**

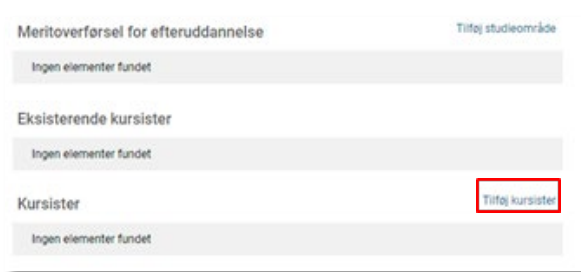

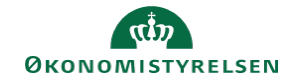

7. Søg den ansatte frem, sæt kryds ud for brugeren og klik herefter på **Vælg**

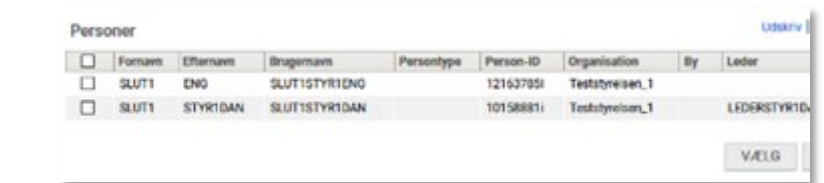

- Klik på **Gem**, når alle felter er udfyldt
- 8. Lederen og den ansatte kan nu se kurset under **Plan**

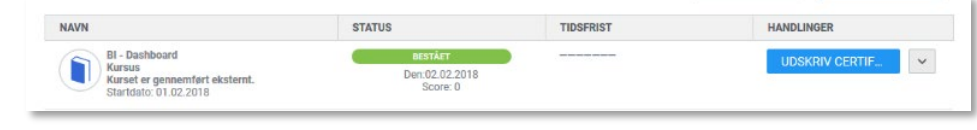